# **FreeBase [Mac/Win]**

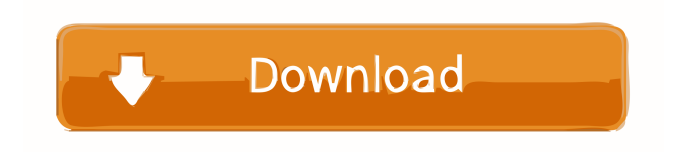

## **FreeBase Crack Serial Number Full Torrent Download**

- FreeBase Activation Code is a replacement for Apple's own AirPort Configuration Utility. - It also supports the newer 'AirPort Extreme' Base Station. - FreeBase was written with support for the older AirPort 2, and to allow for future features in the future. - FreeBase is built to take advantage of the USB port that most 'virgin' Base Stations have. - The Version that comes with the software: 3.50.00.00 (3.50.x.x). - The file size for the initial version is just under 7.9 MB (and the installer is just over 3.4 MB). - FreeBase has an option to only transfer 'System' files. - FreeBase is delivered using a single EXE file, and works on both '32bit' and '64bit' Windows PCs. - FreeBase has an optional driver package that supports the newer 'AirPort Extreme' Base Stations. - It is easy to obtain the optional driver package for the 'AirPort Extreme'. - You can also use this driver with a 'virgin' Base Station as it comes out of the box. - When configuring a Base Station with FreeBase, it may seem that it has finished. However, you will need to reboot your PC to 'finish' configuring the Base Station. - You can access the configuring in a few ways: - Windows -> control panel -> network adapter -> wireless adapter. - Apple -> System Preferences -> Network -> AirPort base station -> advanced -> configure base station. - Under version 6.0 and later versions of the driver go to the control panel applet for WaveLan and set your WaveLan Network Name to 'ANY' (without the quotes). Under earlier versions, set the network name to 'ANY' using the Network Properties of the WaveLan adapter. - Please read the help section of FreeBase to help you better configure your Base Station. - Installing or Uninstalling FreeBase: - - Uninstall from the Control Panel applet, or the Add Remove Programs applet. (or uninstall the optional AirPort Extreme driver. (see below)) - - Reinstall from the Windows Add/Remove Programs applet. - - Use the'repair' function of your Windows CD (or Install CD). - - In your operating system of choice: - - Edit your Windows System Variables to ensure that your Base

## **FreeBase Crack+ Incl Product Key For PC 2022 [New]**

Configures the network settings of the WaveLan and ORINOCO cards, and the encryption settings for the WaveLan card. Input: on the first dialog: - Network Name: the name you give to your wireless network, in the format - Base station name: if you have two Base stations, you can call the base station the one with the bluest lights, and the base station with the 2 blue lights the one with the lowest IP address. - WaveLan Network Name: the Network Name of the WaveLan card - ORINOCO Network Name: the Network Name of the ORINOCO card - Signal Strength: the signal strength of the Base Station - WaveLan Password: the password of the WaveLan card - ORINOCO Password: the password of the ORINOCO card - Mode: the transmission mode you want to use. See below - Encryption: the desired encryption level for the wireless network - Access Point IP Address: the IP address of your base station. If you want to set this, the IP address has to be in the form of 10.0.1.2 (you can use a numeric IP address too) Output: on the last dialog: - WaveLan Ch. 14: the security settings of the WaveLan card. - WaveLan Ch. 15: the settings of the ORINOCO card. - ORINOCO Ch. 10: the encryption settings of the ORINOCO card. -ORINOCO Ch. 9: the desired encryption level for the ORINOCO card. If you use an IP address in the form of 10.0.1.2, the Base Station will give out this IP address. If you set an IP address of 10.0.1.1, the Base Station will give out this IP address, and when used with an IP address of 10.0.1.2, it will give out the same IP address. The Base Station will use IP addresses between 10.0.1.2 and 10.0.1.50. If the Base Station says the card is not compatible with this driver, and you've verified that the Base Station is working on your PC, check the 'Signal Strength' and 'Power State' settings. If you're still having problems, try setting the ORINOCO Network 1d6a3396d6

#### **FreeBase With Key X64**

= The author has received requests from Windows users to release software for their computer systems. The base station configuration software that ships with the base stations allows MacOS and Windows users to configure their Base Station as a wireless access point. However, the software is only designed for Mac OS X and requires that a Mac OS X computer be on hand to use the software. This is not a problem for the Apple user, but many computer users are not willing to spend the money on a Mac OS X computer just to use the software. In order to make the software available to everyone, the author decided to release the source code and the binaries. If you have a PC with Windows XP, 2000 or 2003 you can now configure your base station. The software is free for download and includes the source code that you can use to make changes or provide fixes for the software. By making changes to the code or providing fixes, you will be able to modify the code in a manner that will suit your needs and have the source code for your future endeavors. If you are an Apple user you should be able to make changes or fix the software by removing the wavelan code and replacing it with the orinoco code. You should be able to achieve better performance and security from using your wireless network as well as being able to connect to the internet. In order to make the project a success the author decided to make it open source and provide a free download. The software was initially scheduled to be completed by the end of August, but because of unforeseen circumstances I have decided to provide the software at no cost to everyone. Requirements: ============ The program needs to be run on a Windows 2000 or XP/2003 based PC. There is no need for the program to run on Mac OS X. The program should run on 32 bit Windows 2000/XP/2003. The 64-bit version is also available for download. It is recommended that you use a 64-bit version of Windows XP to run the program. There is a 32-bit version of the program available for download. The 32-bit version will only run on 32-bit versions of Windows 2000/XP. There is no need for the Windows version of the program to run on a Mac OS X based system. The user must have a valid subscription to the free Internet access that is provided by their ISP. Finally, the program must be used within the scope of your ISP's policy and your local jurisdiction. It is your responsibility to

#### **What's New In?**

- AirPort Base Station configuration utility for Windows - Includes WPA and WPA2 encryption - Support for many popular wireless cards - Allows you to setup, configure and use AirPort base stations - Connects to the Internet via the Apple Macintosh wireless networking card 'WaveLan' (WL2272) - Supports Multi-protocol routers such as the 'TP-Link TL-WR1043ND' - No support for routers with built-in 'WaveLan' or Orinoco cards. - Only supports the 'WaveLan' card with the 'Any' SSID - Only supports the 'Any' security type - Only supports 10.0.0.0/24 subnets (No wildcards) - The main interface is a two-pane view - The left pane is a Windows list of wireless network adapters, their signal quality (dBm) and their available band. - The right pane is a network access control table and a graphical representation of the Base Station. - Hold down the Alt key while clicking on the network access control table to sort the table. - Click the View tab to switch between the network access control table and the graphical representation. - Click on the Edit tab to switch between the configuration window and the window used to manually enter configuration settings. - If the command 'q' is typed into the FreeBase command line, FreeBase will quit. - For command line operation, FreeBase must be run from the command line. - When configured, the Base Station becomes an access point. A new Access Point is created for each wireless network in your Wireless Neighborhood. - The Base Station will appear in your Network Neighborhood. Select the Base Station and click the Base Station tab. - The Access Point tab appears. - To enter a custom Base Station SSID, type a SSID into the wireless network name text box. - The MAC address for the Base Station is set to the Address of the Base Station by default. - To manually enter the MAC address, select the MAC address tab and type the MAC address into the text box. - To specify that your Base Station has an IP address, enter the IP address to the Base Station in the IP address box. - The Base Station will appear as an AirPort Base Station when a Wireless Network is selected. - To remove the Base Station from a Wireless Network, select the Network in the Access Point tab. - You can create multiple Wireless Networks in your Wireless Network Neighborhood. - Click on the +button for the Network you want to associate with the Base Station. - Enter the Base Station password in the password box. - Click the Save button. - Now that you've configured your Base Station, you can add the Base Station to your computer's Local Network. - Click on the Network tab and select the

# **System Requirements For FreeBase:**

Windows 7 (32bit or 64bit) Windows 8.1 (32bit or 64bit) Minimum Processor: Intel Celeron M, AMD Turion M Minimum Memory: 1 GB HDD Space: 20 GB Supports: Mozilla Firefox Supports: Internet Explorer Supports: Adobe Flash Player Minimum Specifications: OS: Microsoft Windows 7 (32bit or 64bit) System Software: Microsoft Windows 7 (32bit or 64bit)

<https://cyclades.in/en/?p=24254>

<http://wp2-wimeta.de/vintage-aircrafts-3d-screensaver-crack-full-version-for-windows-updated-2022/>

<http://kalibatacitymurah.com/?p=21522>

<https://www.dominionphone.com/dbamanager-crack-full-version-free-pc-windows/>

<https://harvestoftheheart.blog/command-line-crypter-crack-latest-2022/>

<https://visitfrance.travel/hotel/3-star-hotels-in-burgundy/remote-administration-console-product-key-full-3264bit-latest/>

<https://xxlburguer.com/2022/06/07/windows-7-full-transparency-crack-incl-product-key-mac-win-latest/>

<https://worldwidefellowship.org/isoxpress-iso-13485-standard-crack-for-windows-2022/>

<https://belz-elektromagie.de/2022/06/07/passwordbox-serial-key-for-pc/>

<https://evgeniyaborisova.com/2022/06/07/omnipeek-crack-full-version-download-latest-2022/>

<https://inmobiliaria-soluciones-juridicas.com/2022/06/opencppcoverage-crack-activation-key-free-download>

<https://fullrangemfb.com/ahd-id3-tag-editor-portable-crack-with-full-keygen-free-2022-new/>

https://ameeni.com/upload/files/2022/06/4Reju7ObIukMiCmH4Phn\_07\_1f22d9c3252aa67add92e1c9807427bf\_file.pdf [https://www.spanko.net/upload/files/2022/06/4H6AApciOufJfiVjYw5C\\_07\\_bacc68493818effaed20ab3aa79d7ae1\\_file.pdf](https://www.spanko.net/upload/files/2022/06/4H6AApciOufJfiVjYw5C_07_bacc68493818effaed20ab3aa79d7ae1_file.pdf) <http://www.astrojan.nl/?p=1812>

<https://ferramentariasc.com/2022/06/07/portable-registryreport-crack-with-license-key-x64/>

[https://startclube.net/upload/files/2022/06/EpS2El6i5PbROtjXJHOF\\_07\\_bacc68493818effaed20ab3aa79d7ae1\\_file.pdf](https://startclube.net/upload/files/2022/06/EpS2El6i5PbROtjXJHOF_07_bacc68493818effaed20ab3aa79d7ae1_file.pdf)

<https://homedust.com/codysafe-free-registration-code-free-download-win-mac/>

<http://empoderamientodelospueblosoriginariosac.com/?p=2796>

<https://think-relax.com/eurocent-disk-recovery-pro-crack-2022-latest>